## How to run GUI applications using GPUs and VNC

If you are interested to start a remote visual session(VNC) on our GPU nodes( for example to launch VMD, Salome, or MOLDEN). Please, read the following instructions:

### Steps to start a VNC Session:

As a prerequesite, you need a Linux Pc and a VNC client.

#### 1.

- a. **If is your first time** starting a VNC server on CSUC HPC you need to set a vnc passowrd through the following the instructions:
  - i. Start an interactive session on a GPU node:

Start interactive job salloc -n 24 -N 1 -p gpu --gres=gpu:1 -C vnc -t 2:00:00

ii. Run the following commands and follow the screen instructions:

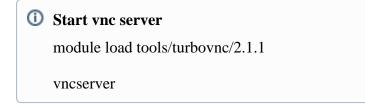

- iii. When you complete de "wizard" go to step 2.
- b. If is not your first time starting a VNC server on CSUC HPC: Copy the following script into a slm file and launch it.

```
    Start VNC server
    #!/bin/bash
#SBATCH -p gpu
#SBATCH -N 1
#SBATCH -n 24
    #SBATCH --job-name="VNC_server"
#SBATCH -o vnc_server.out
#SBATCH -e vnc_server.err
#SBATCH -e vnc_server.err
    #SBATCH --gres=gpu:1#
    #SBATCH -C "vnc"
#SBATCH -t 01:00:00 #1Hour time limit, you can change it as your convenience
    module load tools/turbovnc/2.1.1
    vncserver
    sleep 1000000 #Wait until time finishes
```

- 2. Download the *vnc\_tunnel.sh* bash scrip and wait until your batch job were on running state.
- 3. **Run** *vnc\_tunnel.sh* **on your local machine** and follow the instructions (It is possible that script ask for your CSUC HPC username and password several times during the execution).
- 4. After the script execution, a ssh tunnel should be created on a local port of your choice. Start your VNC client targeting to "localhost:your\_local\_port" using the password that you typed the first time you started vncserver (step 1).

NOTICE: Remember to kill your interactive job (scancel JOBID) when you finish the VNC session.

# Run GUI apps with GPU acceleration

When you were on a VNC session, you shoud see a KDE Desktop environment. To launch a Xwindows application you should launch a terminal, load the module ''tools/virtualgl/2.5'' and the module of your application. After that type:

### **(i)** Launch VirtualGL application

vglrun your\_app